# SD-32

2-fach Servosteuerung für analoge und digitale Modellbahnen

analog  $\parallel$  MM  $\parallel$  DCC

# Anleitung

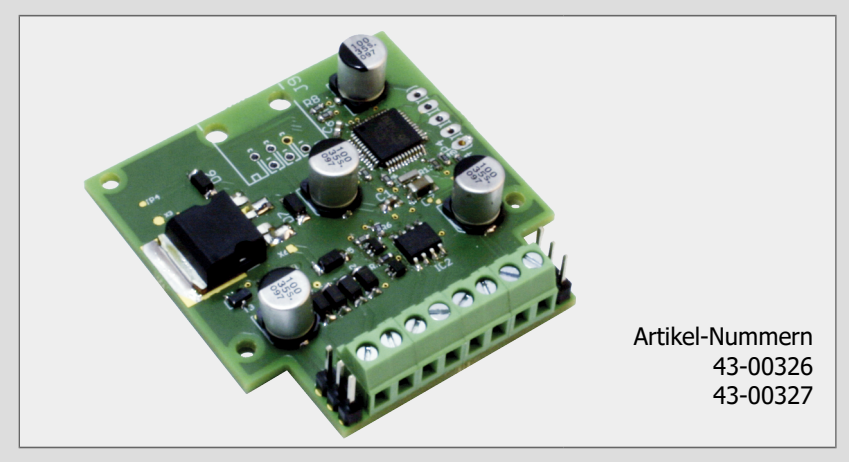

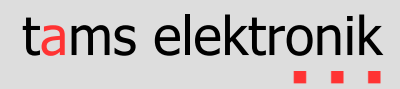

# **Version: 2.1 | Stand: 02/2024**

Für Software-Version ab 06/2021 (grüne Markierung)

#### **© Tams Elektronik GmbH**

Alle Rechte, insbesondere das Recht der Vervielfältigung und Verbreitung sowie der Übersetzung vorbehalten. Vervielfältigungen, Reproduktionen und Umarbeitungen in jeglicher Form bedürfen der schriftlichen Genehmigung durch die Tams Elektronik GmbH. Technische Änderungen vorbehalten.

#### **Ausdruck des Handbuchs**

Die Formatierung ist für den doppelseitigen Ausdruck optimiert. Die Standard-Seitengröße ist DIN A5. Wenn Sie eine größere Darstellung bevorzugen, ist der Ausdruck auf DIN A4 empfehlenswert.

#### **Hinweise zu RailCom®**

RailCom® ist eine auf den Namen von Lenz Elektronik für die Klasse 9 "Elektronische Steuerungen" unter der Nummer 301 16 303 eingetragene Deutsche Marke sowie ein für die Klassen 21, 23, 26, 36 und 38 "Electronic Controls for Model Railways" in U.S.A. unter Reg.Nr. 2,746,080 eingetragene Trademark. Zur Erhöhung der Lesbarkeit des Textes haben wir darauf verzichtet, bei jeder Verwendung des Begriffes darauf zu verweisen.

# Inhalt

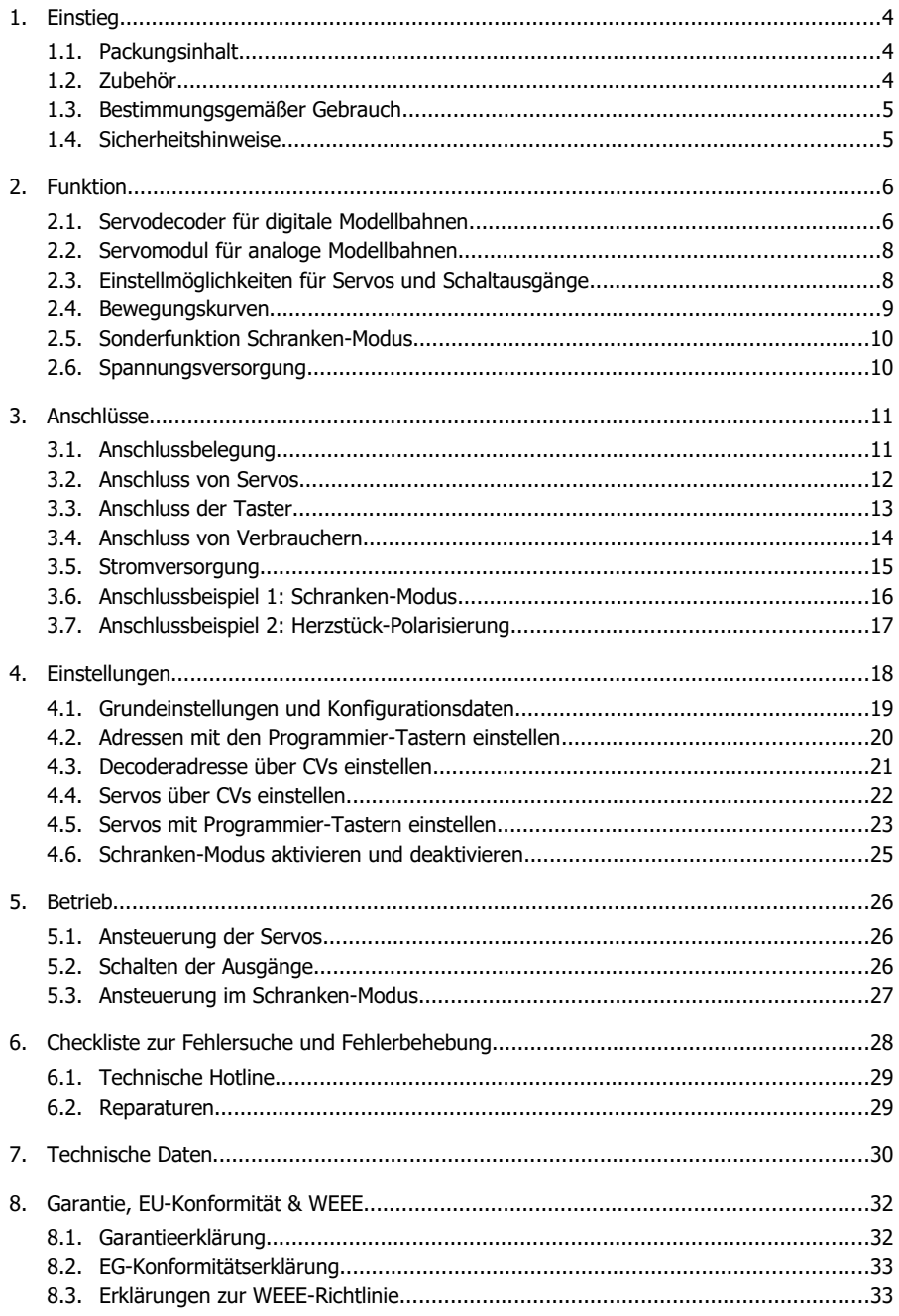

# <span id="page-3-0"></span>1. Einstieg

Die Anleitung hilft Ihnen schrittweise beim sicheren und sachgerechten Einbau und Einsatz Ihres Steuerbausteins. Bevor Sie den Steuerbaustein in Betrieb nehmen, lesen Sie diese Anleitung vollständig durch, besonders die Sicherheitshinweise und den Abschnitt über die Fehlermöglichkeiten und deren Beseitigung. Sie wissen dann, was Sie beachten müssen und vermeiden dadurch Fehler, die manchmal nur mit viel Aufwand wieder zu beheben sind.

Bewahren Sie die Anleitung sorgfältig auf, damit Sie später bei eventuellen Störungen die Funktionsfähigkeit wieder herstellen können. Sollten Sie den Steuerbaustein an eine andere Person weitergeben, so geben Sie auch die Anleitung mit.

# <span id="page-3-2"></span>1.1. Packungsinhalt

- 1 fertig aufgebaute und geprüfte Platine SD-32 (Artikel-Nr. 43-00236-01) oder 1 Steuerbaustein SD-32 im Gehäuse (Artikel-Nr. 43-00237-01)
- 3 Taster (je einer mit gelbem, blauem und schwarzem Knopf)
- 1 Schutz-Widerstand 220  $\Omega$

# <span id="page-3-1"></span>1.2. Zubehör

# **Anschlussleitungen**

Zur Herstellung der Anschlüsse ist die Verwendung von Litze empfehlenswert. Litzen bestehen aus mehreren dünnen Einzeldrähten und sind daher flexibler als starre Drähte mit gleichem Kupfer-Querschnitt. Empfohlene Querschnitte:

- Anschlüsse von LEDs und Tastern:  $> 0.04$  mm<sup>2</sup>
- alle übrigen Anschlüsse:  $> 0.25$  mm<sup>2</sup>

# **Anschluss der Herzstückpolarisierung von Weichen**

Für den Anschluss der Herzstückpolarisierung von Weichen mit Servoantrieb benötigen Sie zusätzlich pro Weiche:

- ein monostabiles Relais 1xUm (z.B. Art.-Nr. 84-61010-01)
- eine Schutzdiode 1N400x,  $x = 2...7$  (z.B. Art.-Nr. 83-11200-10)

# **Sonderfunktion "Schranken-Modus"**

Bei Verwendung der Sonderfunktion "Schranken-Modus" benötigen Sie für das akustische Warnsignal ein spezielles Verstärkermodul mit Lautsprecher (Sound-Booster, Art.-Nr. 72-08017). Wird der Lautsprecher direkt an den Ausgang angeschlossen, treten Störgeräusche auf.

# <span id="page-4-1"></span>1.3. Bestimmungsgemäßer Gebrauch

Der Steuerbaustein ist für den Einsatz im Modellbau, insbesondere in Modellbahn-Anlagen, entsprechend den Angaben in der Anleitung vorgesehen. Jeder andere Gebrauch ist nicht bestimmungsgemäß und führt zum Verlust des Garantieanspruchs. Zum bestimmungsgemäßen Gebrauch gehört auch das Lesen, Verstehen und Befolgen aller Teile der Anleitung. Der Steuerbaustein ist nicht dafür bestimmt, von Kindern unter 14 Jahren angeschlossen und eingesetzt zu werden.

# <span id="page-4-0"></span>1.4. Sicherheitshinweise

#### **! Beachten Sie:**

Der Steuerbaustein enthält integrierte Schaltkreise (ICs). Diese sind empfindlich gegen elektrostatische Aufladung. Berühren Sie daher diese Bauteile nicht, bevor Sie sich "entladen" haben. Dazu reicht z.B. ein Griff an einen Heizkörper.

Unsachgemäßer Gebrauch und Nichtbeachtung der Anleitung können zu unkalkulierbaren Gefährdungen führen. Beugen Sie diesen Gefahren vor, indem Sie die folgenden Maßnahmen durchführen:

- Setzen Sie den Steuerbaustein nur in geschlossenen, sauberen und trockenen Räumen ein. Vermeiden Sie in der Umgebung Feuchtigkeit und Spritzwasser. Nach der Bildung von Kondenswasser warten Sie vor dem Einsatz zwei Stunden Akklimatisierungszeit ab.
- Trennen Sie den Steuerbaustein von der Spannungsversorgung bevor Sie Verdrahtungsarbeiten durchführen.
- Versorgen Sie den Steuerbaustein nur mit Kleinspannung gemäß Angabe in den technischen Daten. Verwenden Sie dafür ausschließlich geprüfte und zugelassene Transformatoren / Netzteile.
- Stecken Sie die Netzstecker von Transformatoren / Netzteilen nur in fachgerecht installierte und abgesicherte Schukosteckdosen.
- Achten Sie beim Herstellen elektrischer Verbindungen auf ausreichenden Leitungsquerschnitt.
- Eine Erwärmung des Steuerbausteins im Betrieb ist normal und unbedenklich.
- Setzen Sie den Steuerbaustein keiner hohen Umgebungstemperatur oder direkter Sonneneinstrahlung aus. Beachten Sie die Angaben zur maximalen Betriebstemperatur in den Technischen Daten.
- Prüfen Sie regelmäßig die Betriebssicherheit des Steuerbausteins, z.B. auf Schäden an den Anschlusskabeln.
- Wenn Sie Beschädigungen feststellen oder Funktionsstörungen auftreten, trennen Sie sofort die Verbindung zur Spannungsversorgung. Senden Sie den Steuerbaustein zur Überprüfung ein.

# <span id="page-5-1"></span>2. Funktion

Der SD-32 steuert im Standard-Betrieb die Bewegungen von 2 Servos und 2 weitere Schaltausgänge, die für den Anschluss sonstiger Verbraucher (z.B. Lampen, 2-begriffige Lichtsignale, Magnetartikel mit Endabschaltung, Relais) verwendet werden können.

Die Servosteuersignale werden fortlaufend gesendet, d.h. der Steuerbaustein steuert auch dann das Servo, wenn es in Ruheposition ist. Dabei können knurrende Geräusche auftreten.

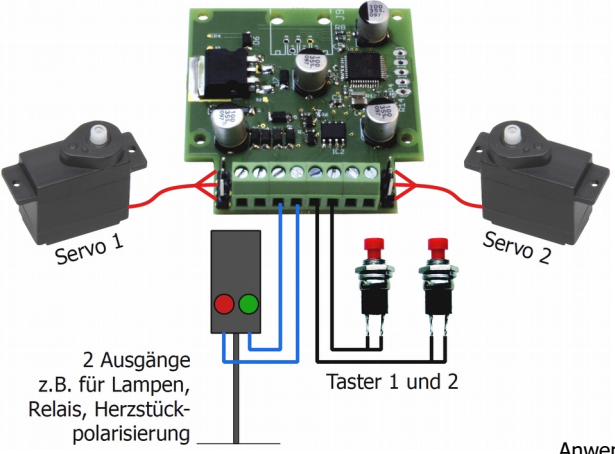

Anwendungsbeispiel

Servos und Ausgänge werden angesteuert:

- im Digitalbetrieb: wahlweise über DCC- oder Motorola Weichenstellbefehle oder über Taster
- im Analogbetrieb: über Taster

Alternativ zum Standard-Betrieb kann sowohl für digitale als auch analoge Anlagen die Sonderfunktion "Schranken-Modus" aktiviert werden. Im Schranken-Modus wird der komplette Ablauf an einem Bahnübergang gesteuert. Der SD-32 steuert dabei nicht nur die Schranken, sondern schaltet auch die Lichtzeichenanlage (gelbe und rote Warnleuchten) und das akustische Warnsignal an einem Bahnübergang ein und aus.

# <span id="page-5-0"></span>2.1. Servodecoder für digitale Modellbahnen

Der SD-32 wird in digitalen Modellbahnen als stationärer 2-fach Servo- und 2-fach Schaltdecoder eingesetzt. Servos und Ausgänge können im Digitalbetrieb wahlweise über Weichenstellbefehle als auch über Taster gesteuert werden. Die Einstellungen können sowohl durch Programmierung der Konfigurations-Variablen (CVs) mit DCC-Zentralen als auch (mit einigen Einschränkungen) mit Hilfe der Programmier-Taster gemacht werden. Einstellmöglichkeiten → Abschnitt 2.3.

#### **Einsatz mit Motorola-Zentralen**

Mit einer reinen Motorola-Zentrale ist die Einstellung der (DCC-) Konfigurations-Variablen nicht möglich. Die Adresse muss daher mit den Programmier-Tastern eingestellt werden. Die Einstellungen der Servos müssen – wie beim Einsatz in analogen Anlagen – ebenfalls mit Programmier-Tastern vorgenommen werden (→ Abschnit 2.2).

#### **Ansteuerung über digitale Weichenstellbefehle**

Die beiden angeschlossenen Servos und die Verbraucher, die an die beiden Schaltausgänge angeschlossen sind, werden über Weichenstellbefehle geschaltet, die von der Zentrale im DCCoder im Motorola-Format an die vier Weichenadressen des Decoders gesendet werden. Der Decoder erkennt automatisch das Datenformat, in dem die Befehle gesendet werden. Es ist sowohl möglich, die Ausgänge gemischt über DCC- und Motorola-Befehle zu schalten als auch einen Ausgang abwechselnd im DCC- und im Motorola-Format anzusteuern.

#### **Ansteuerung über Fahrzeugbefehle**

Der SD-32 kann statt über Weichenadressen über eine Lokadresse angesteuert werden. Die beiden Servos und die beiden zusätzlichen Schaltausgänge des Decoders werden dann über die Funktionen F1 bis F4 geschaltet. Damit ist es möglich, den SD-32 auch mit Digitalsteuerungen zu verwenden, die die Ansteuerung von Weichenadressen nicht ermöglichen. Hinweis: Die Umstellung auf die Verwendung von Lokadressen ist nur mit einer DCC-Zentrale möglich.

#### **Ansteuerung mit Tastern**

Die Bewegungen der beiden Servos können alternativ zur Ansteuerung über Digitalbefehle mit zwei Tastern ausgelöst werden. Bei entsprechender Einstellung einer CV kann der Bewegungsablauf auf Tastendruck unterbrochen und nach erneutem Betätigen der Taste fortgesetzt werden.

Die beiden Schaltausgänge können nicht separat über Taster gesteuert werden. Sie können jedoch per CV-Programmierung so eingestellt werden, dass sie gemeinsam mit den Servos auf das Betätigen der beiden Taster reagieren. Jedem der beiden Ausgänge ist dabei ein Servo fest zugeordnet.

#### **Servos und Schaltausgänge gemeinsam schalten**

Für jeden der beiden Ausgänge kann separat in einer CV eingestellt werden, ob er gemeinsam mit dem zugeordneten Servo umgeschaltet wird oder nicht. Der Ausgang wird umgeschaltet, sobald das Servo die Mitte zwischen den beiden Endlagen erreicht hat. Mit dieser Einstellung kann z.B. die Herzstückpolarisierung von Weichen realisiert werden. Das Relais, das dafür benötigt wird, ist im Lieferumfang nicht enthalten.

#### **Rückmeldung über RailCom®** (entsprechend RCN-217)

Der SD-32 ist RailCom-fähig, d.h. er sendet RailCom-Messages über die Schienen an spezielle RailCom-Detektoren oder die Digitalzentrale. Nach einem Schalt- oder Stellbefehl an seine Adresse sendet er:

- Statusmeldung, z.B. "Servo steht richtig", "Habe Servo geschaltet" oder "Servo muss noch geschaltet werden" und / oder
- Zeitmeldung ("Brauche für die Ausführung des Stell- oder Schaltbefehls noch 2 Sekunden") und quittiert damit auch den Empfang des Befehls.

# <span id="page-7-1"></span>2.2. Servomodul für analoge Modellbahnen

Der SD-32 wird im reinen Analogbetrieb als 2-fach Servomodul eingesetzt. Die Bewegungen der beiden Servos werden unabhängig voneinander über zwei Taster ausgelöst. Die Verbraucher, die an die beiden Schaltausgänge angeschlossen sind, werden gemeinsam mit den beiden Servos geschaltet. Jedem der beiden Ausgänge ist dabei ein Servo fest zugeordnet. Der Ausgang wird umgeschaltet, sobald das Servo die Mitte zwischen den beiden Endlagen erreicht hat.

Die Bewegungsabläufe für die beiden Servos werden getrennt mit Hilfe von Programmier-Tastern eingestellt. Einstellmöglichkeiten → Abschnitt 2.3.

# <span id="page-7-0"></span>2.3. Einstellmöglichkeiten für Servos und Schaltausgänge

Zur Einstellung der Servos und Ausgänge werden verwendet:

- im Digitalbetrieb mit DCC-Zentralen: wahlweise Konfigurationsvariabeln (CVs) oder Programmier-Taster
- im Digitalbetrieb mit Motorola-Zentralen: Programmier-Taster
- **In Analogbetrieb: Programmier-Taster**

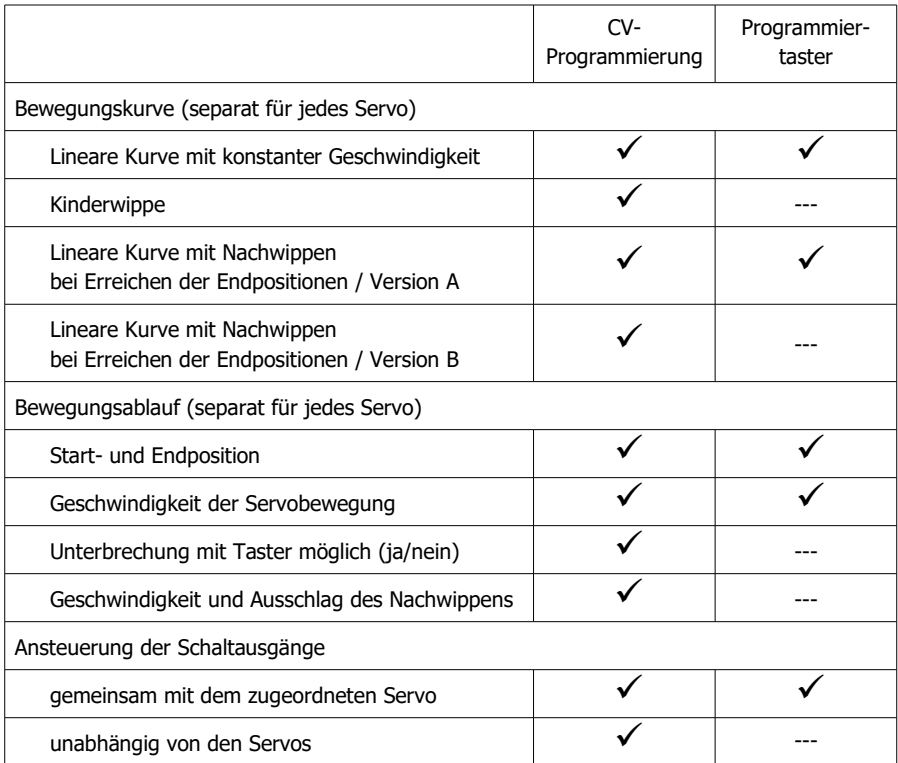

# <span id="page-8-0"></span>2.4. Bewegungskurven

Die Einstellungen können erfolgen

- durch Programmierung der Konfigurationsvariablen (CVs) mit einer DCC-Digitalzentrale oder
- rein analog unter Verwendung der Programmier Taster.

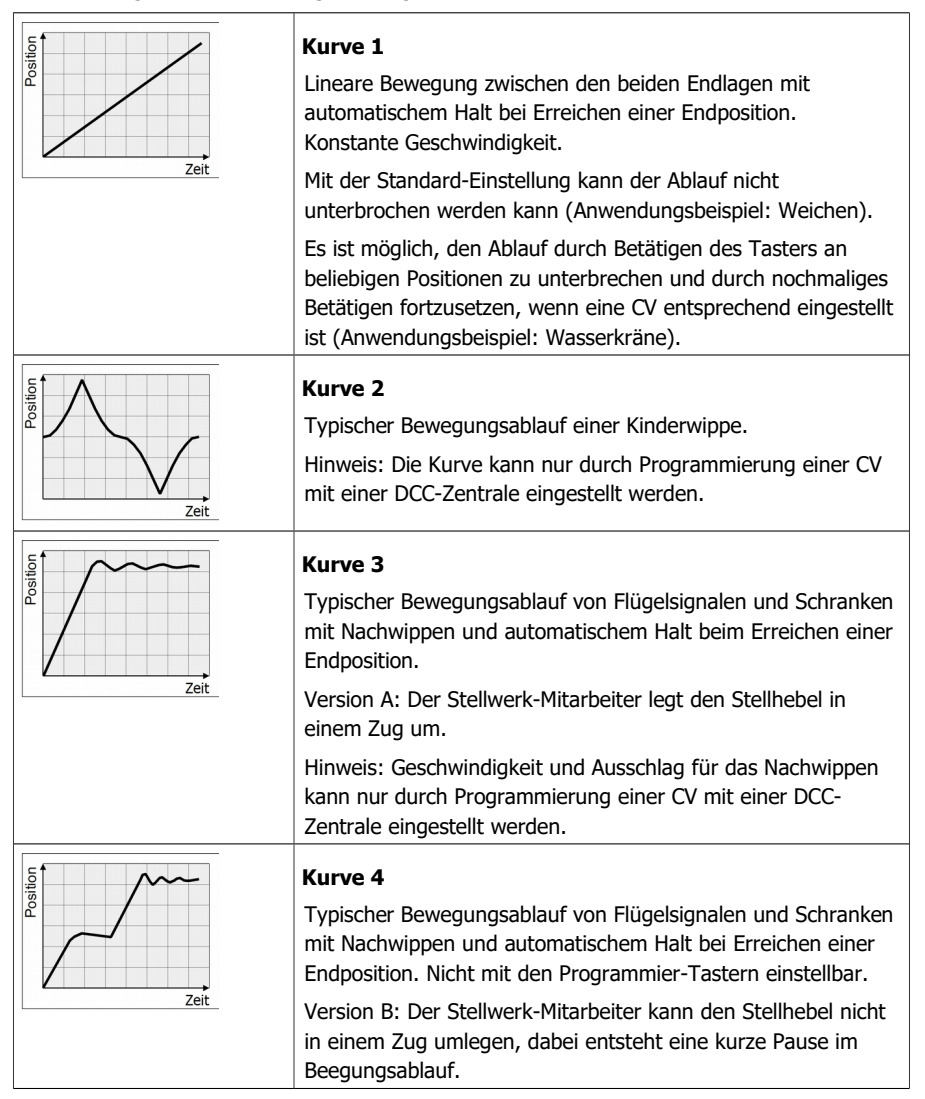

# <span id="page-9-1"></span>2.5. Sonderfunktion Schranken-Modus

Im Schranken-Modus wird der komplette Ablauf an einem Bahnübergang gesteuert. Der Schanken-Modus wird durch Programmierung einer Konfigurationsvariablen (CV) oder rein analog unter Verwendung der Programmier-Taster aktiviert und deaktiviert.

Für beide Servos wird im Schranken-Modus automatisch die Bewegungskurve 3 eingestellt. Anfangs- und Endposition des Servos sowie die Geschwindigkeit können per CV-Programmierung oder mit Hilfe der Programmier-Taster eingestellt werden.

Der SD-32 steuert im Schrankenmodus nicht nur die Schranken, sondern schaltet auch die Lichtzeichenanlage (gelbe und rote Warnleuchten) und das akustische Warnsignal an einem Bahnübergang ein und aus.

Der Ablauf wird gestartet

- nach dem Senden eines Weichenstellbefehls im DCC- oder Motorola-Format oder
- auf Tastendruck. Alternativ (oder zusätzlich) zum Taster kann der Schalteingang durch einen Kontakt im Gleis ausgelöst werden (z.B. Reedkontakt oder Hall-Sensor).

#### **Anschlussvarianten**

- 1. zwei Halb- oder Vollschranken an einem Servoausgang
- 2. zwei Halb- oder Vollschranken an zwei Servoausgängen
- 3. vier Halbschranken an zwei Servoausgängen, wobei jeweils die beiden rechten und die beiden linken Halbschranken (in Fahrtrichtung des kreuzenden Straßenverkehrs gesehen) an einen Servoausgang angeschlossen werden.

Mit einer DCC-Zentrale kann für die Varianten 2 und 3 die Länge der Pause zwischen dem Absenken der ersten und der zweiten Schranke(n) per CV-Programmierung eingestellt werden.

#### **Ablauf**

Nacheinander werden beim Schließen der Schranken geschaltet:

- 1. gelbe Warnleuchte und akustisches Warnsignal an. Hinweis: Für das akustische Warnsignal ist ein zusätzliches Verstärkermodul mit Lautsprecher (Sound-Booster) erforderlich.
- 2. rote Warnleuchte an und gelbe Warnleuchte aus
- 3. erste Vollschranke bzw. rechte Halbschranke(n) zu (in Fahrtrichtung des kreuzenden Straßenverkehrs gesehen)
- 4. zweite Vollschranke bzw. linke Halbschranke(n) zu
- 5. akustisches Warnsignal aus

Nachdem das Öffnen der Schranken ausgelöst wurde, wird die rote Warnleuchte ausgeschaltet und alle Schranken werden geöffnet.

# <span id="page-9-0"></span>2.6. Spannungsversorgung

Der SD-32 und die angeschlossenen Servos und sonstigen Verbraucher werden versorgt:

- im Digitalbetrieb: mit der Digitalspannung aus dem Boosterkreis, d.h. über den integrierten Booster der Digitalzentrale oder einen separaten Booster
- im Analogbetrieb: über einen Wechselspnnungs-Trafo

# <span id="page-10-1"></span>3. Anschlüsse

Stellen Sie nacheinander die Verbindungen her zu:

- **Servos**
- Tastern. Hinweis: Schließen Sie den schwarzen Programmier-Taster nur an, wenn Sie den Steuerbaustein programmieren wollen.
- sonstigen Verbrauchern
- der Zentrale (nur bei Verwendung in digitalen Anlagen) oder
- der Stromversorgung

# 3.1. Anschlussbelegung

<span id="page-10-0"></span>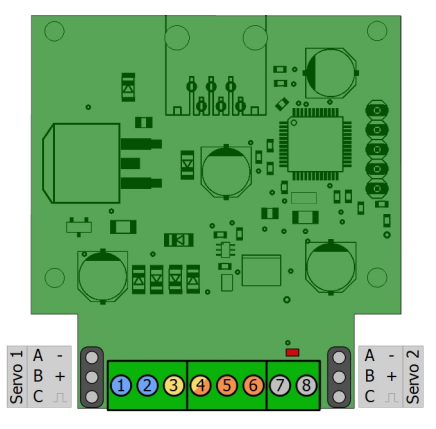

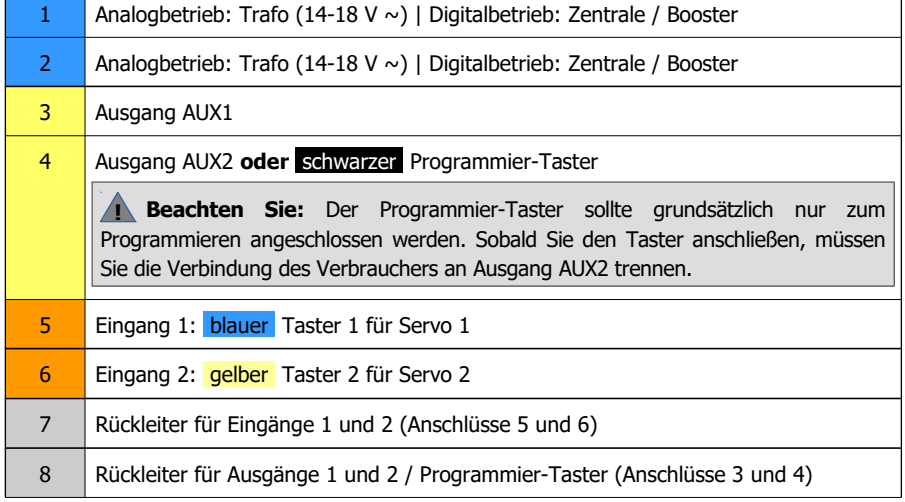

# <span id="page-11-0"></span>3.2. Anschluss von Servos

Für den Anschluss der Servos hat der SD-32 zwei Stiftleisten, auf die Sie die Anschlussbuchsen der beiden Servos aufstecken. Wenn Sie die Anschlusskabel von Servos verlängern müssen, sollten Sie 3-polige Stift- und Buchsenleisten RM 2,54 mm (z.B. Art.-Nrn. 85-11103-10 bzw. 85-11203-10) verwenden.

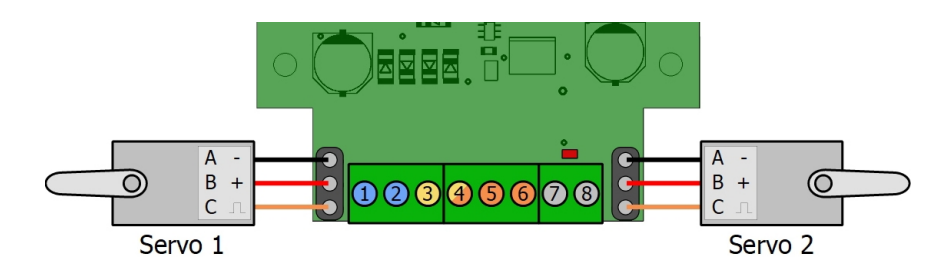

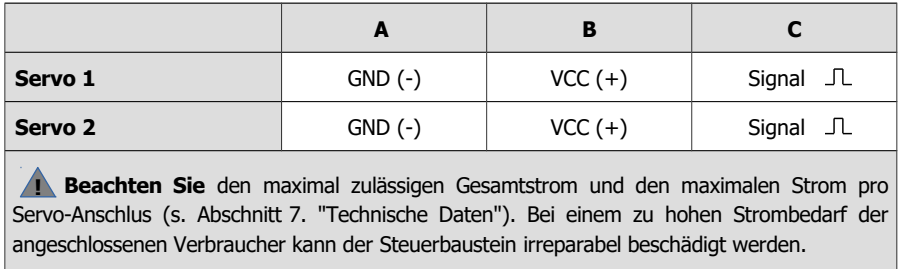

#### **INFO: Servo-Anschlüsse**

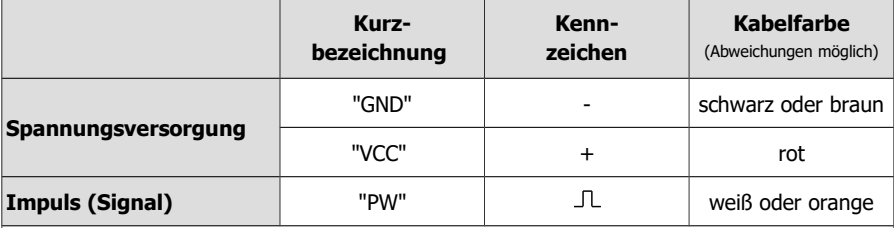

Tipp: Wenn die Anschlussbuchse des Servos verkehrt herum auf die Stiftleiste gesteckt wird, wird das Servo bei der Inbetriebnahme nicht beschädigt.

Sollte das Servo nicht auf Tastendruck oder digitale Schaltbefehle reagieren, können Sie die Buchse problemlos andersherum aufstecken und so testen, ob eine verkehrt herum aufgesteckte Anschlussbuchse die Ursache für die Fehlfunktion ist.

# <span id="page-12-0"></span>3.3. Anschluss der Taster

Der SD-32 ist mit Anschlussklemmen bestückt, in die Sie die Anschlusskabel der Taster einstecken und festschrauben.

Hinweis: Ordnen Sie die Tasterfarben entsprechend den Angaben zu, da in diesem und den nachfolgenden Abschnitten Bezug auf die Farben genommen wird.

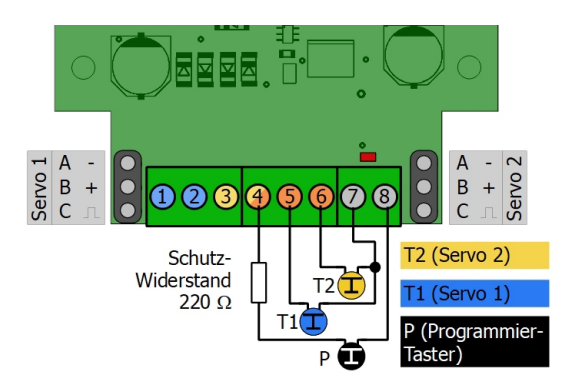

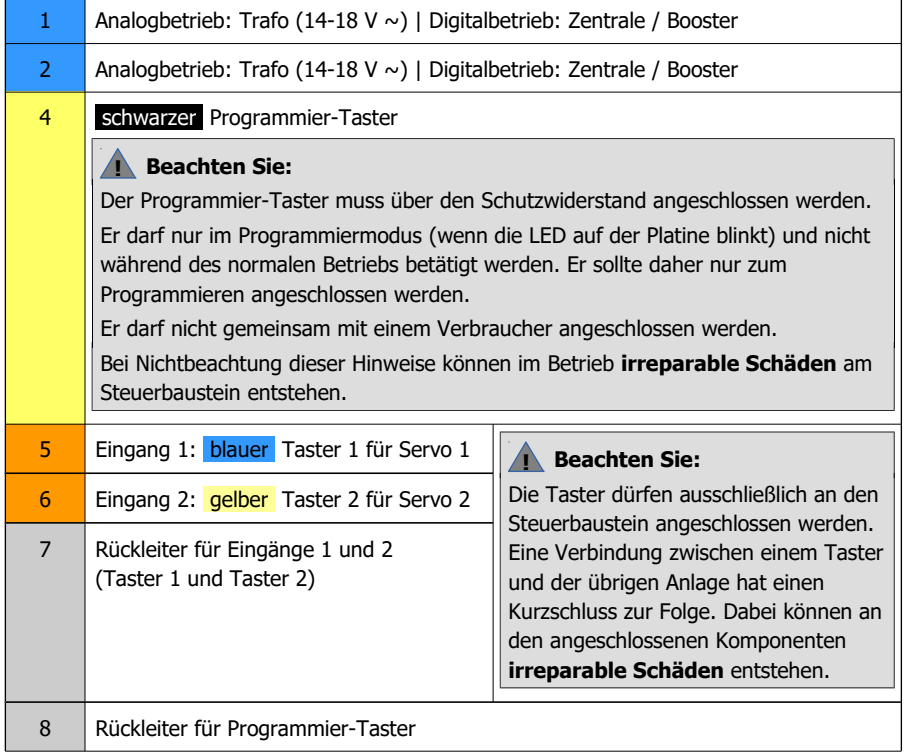

# <span id="page-13-0"></span>3.4. Anschluss von Verbrauchern

Der SD-32 ist mit Anschlussklemmen bestückt, in die Sie die Anschlusskabel der sonstigen Verbraucher (Lampen, einfache Lichtsignale, Magnetartikel mit Endabschaltung, Relais) einstecken und festschrauben.

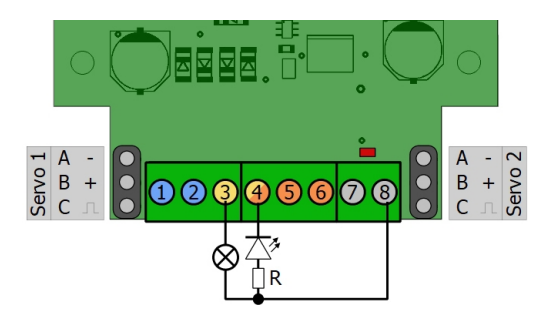

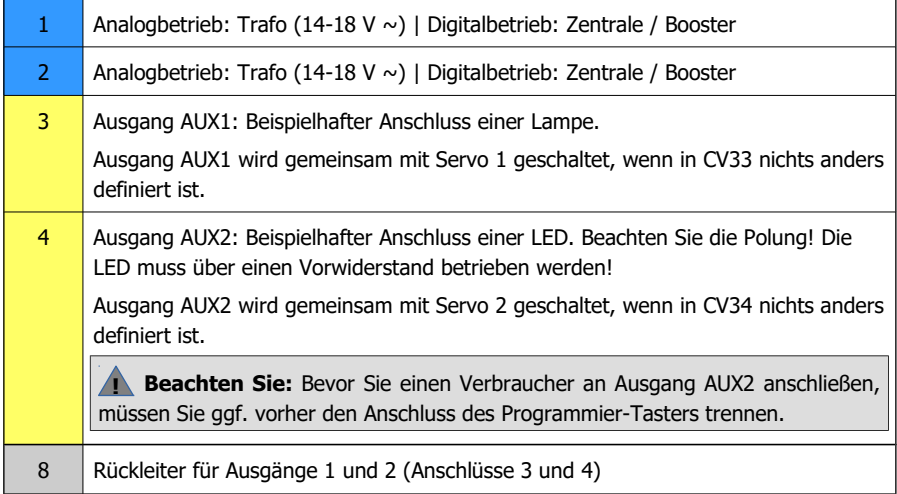

**! Beachten Sie** den maximal zulässigen Gesamtstrom und den maximalen Strom pro Ausgang (s. Abschnitt 7. "Technische Daten"). Bei einem zu hohen Strombedarf der angeschlossenen Verbraucher kann der Steuerbaustein irreparabel beschädigt werden.

**! Beachten Sie:** Schließen Sie die Ein- und Ausgänge nicht versehentlich an eine stromführende Leitung an! Die dabei plötzlich auftretende extreme Überlast würde den Steuerbaustein irreparabel beschädigen.

# <span id="page-14-0"></span>3.5. Stromversorgung

Schließen Sie die Stromversorgung an die Anschlussklemmen 1 und 2 des SD-32 an.

- Digitalbetrieb: Stromversorgung über den Boosterkreis (den in der Zentrale integrierten Booster oder einen separater Booster)
- Analogbetrieb: Stromversorgung über einen Wechselspannungstrafo (14 18 V)

#### **! Beachten Sie:**

Wenn ein Bauteil heiß wird, trennen Sie **sofort** den SD-32 von der Versorgungsspannung. Kurzschlussgefahr! Kontrollieren Sie den Aufbau.

#### **Digitalbetrieb: Stromversorgung über den Boosterkreis**

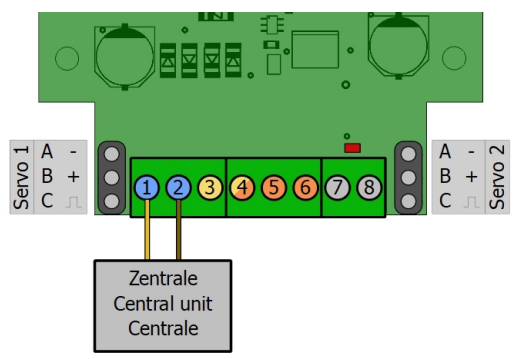

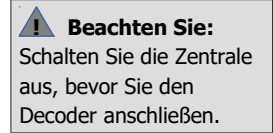

#### **Analogbetrieb: Stromversorgung über Wechselspannungstrafo**

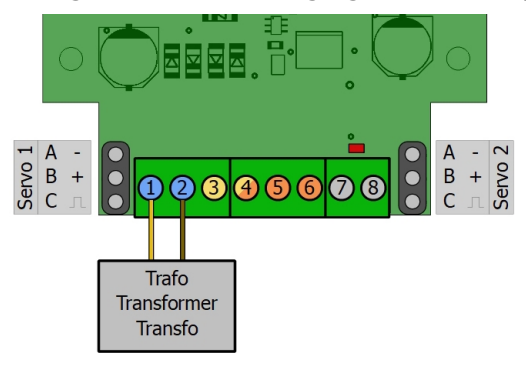

#### **Reachten Sie:**

Wenn Sie mehrere Geräte an die selbe Spannungsversorgung anschließen, müssen grundsätzlich alle Anschlüsse gleich gepolt sein. Sonst entsteht ein Kurzschluss, bei dem die angeschlossenen Geräte beschädigt werden können.

# <span id="page-15-0"></span>3.6. Anschlussbeispiel 1: Schranken-Modus

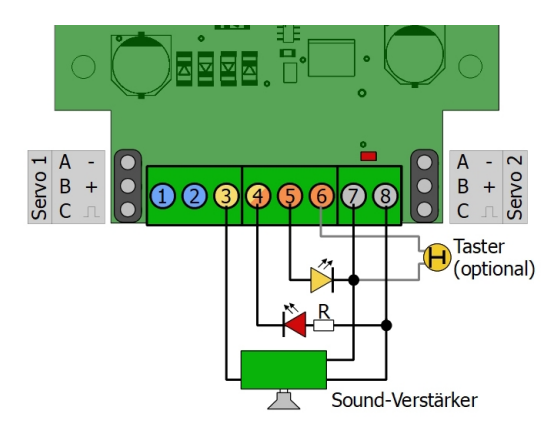

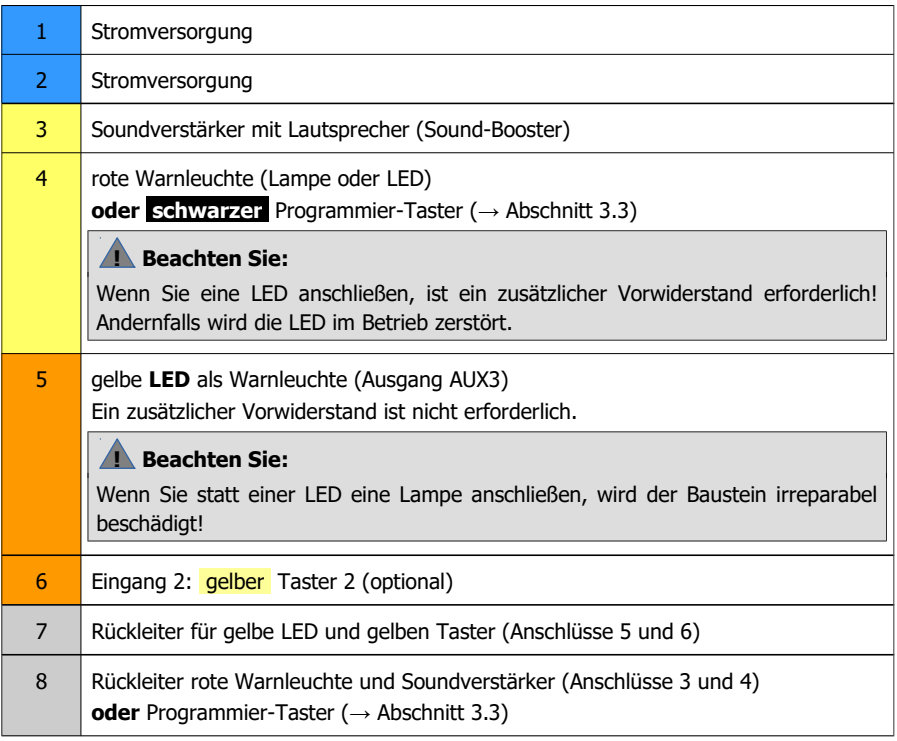

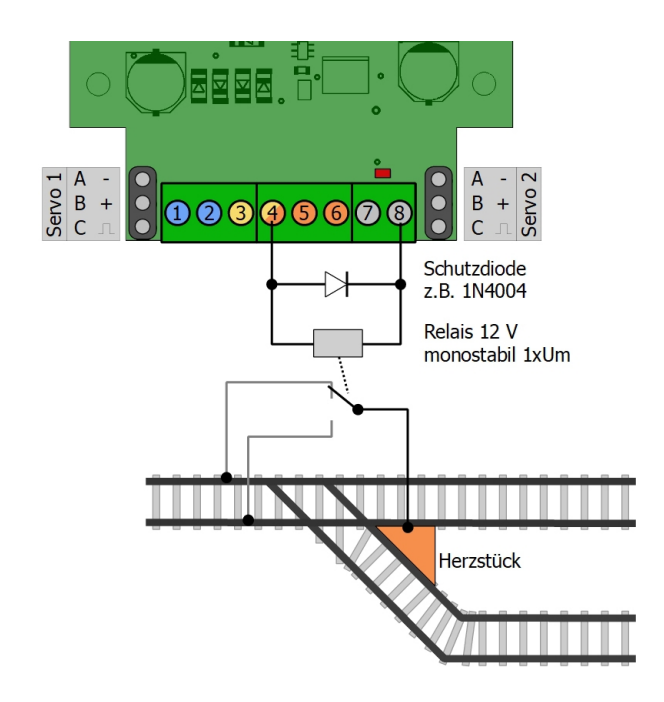

# <span id="page-16-0"></span>3.7. Anschlussbeispiel 2: Herzstück-Polarisierung

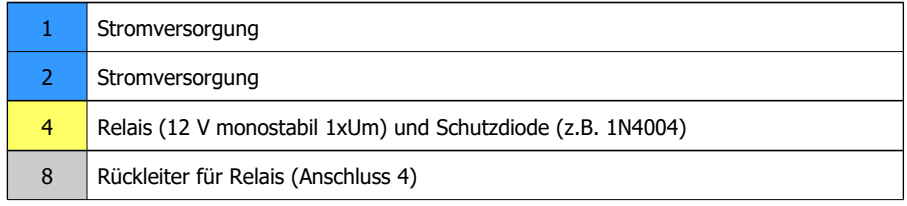

# <span id="page-17-0"></span>4. Einstellungen

Der SD-32 wird an die individuellen Anforderungen angepasst

- durch Einstellung der Konfigurationsvariablen (CVs) mit einer DCC-Zentrale. Beachten Sie dazu den betreffenden Abschnitt in der Bedienungsanleitung Ihrer Zentrale, in der die byteweise Programmierung der CV-Variablen beschrieben ist.
- **oder** mit den Programmier-Tastern. Dieses Verfahren wird angewendet, wenn Sie ein Motorola-Steuergerät verwenden oder den SD-32 in einer rein analogen Umgebung betreiben. Bei DCC-gesteuerten Anlagen ist die Einstellung des SD-32 per Taster oft einfacher und schneller als die CV-Programmierung.

Abhängig von der Art Ihrer Modellbahnsteuerung gehen Sie wie folgt vor:

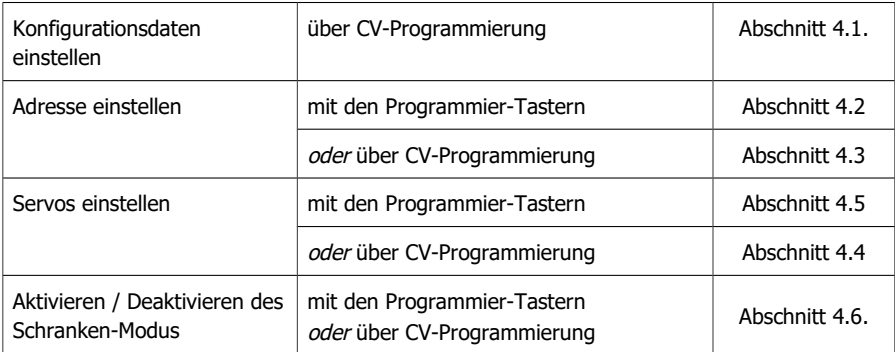

#### **Digitalanlage mit DCC-Zentrale:**

#### **Digitalanlage mit Motorola-Zentrale:**

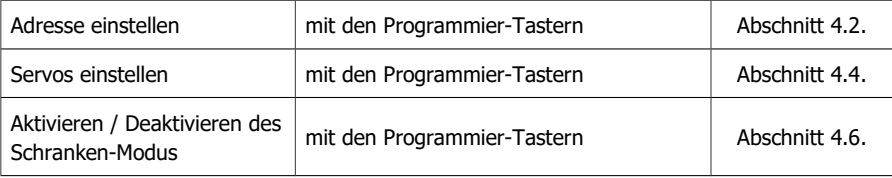

# **Analoge Anlage:**

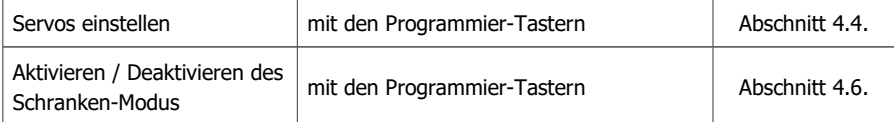

# <span id="page-18-0"></span>4.1. Grundeinstellungen und Konfigurationsdaten (nur mit DCC-Zentralen)

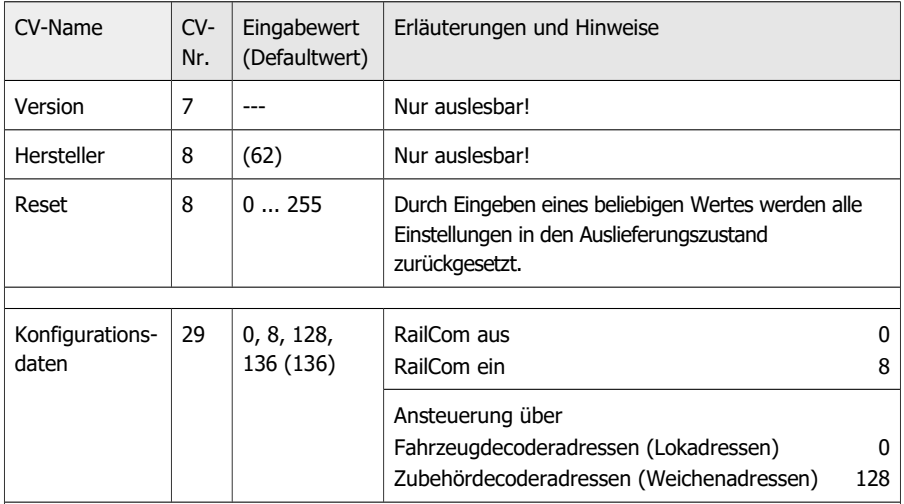

#### Hinweise:

Wenn Sie RailCom beim Einsatz einer DCC-Zentrale nicht nutzen, ist es empfehlenswert, es in CV29 auszuschalten.

Ob Sie den Decoder im Betrieb über Zubehör- oder Fahrzeugdecoderbefehle (Weichen-oder Lokbefehle) ansteuern, spielt bei der Einstellung der Decoderadresse keine Rolle. Wenn Sie "Lokadressen" zur Ansteuerung des Decoders eingestellt haben, müssen Sie den Decoder auch in Anlagen, die mit einer reinen Motorola-Zentrale gesteuert werden, über Lokadressen ansteuern.

# <span id="page-19-0"></span>4.2. Adressen mit den Programmier-Tastern einstellen

Die Adresse können Sie am einfachsten mit Hilfe der Programmier-Taster einstellen. Mit Motorola-Zentralen können Sie die Adresse ausschließlich mit den Tastern einstellen.

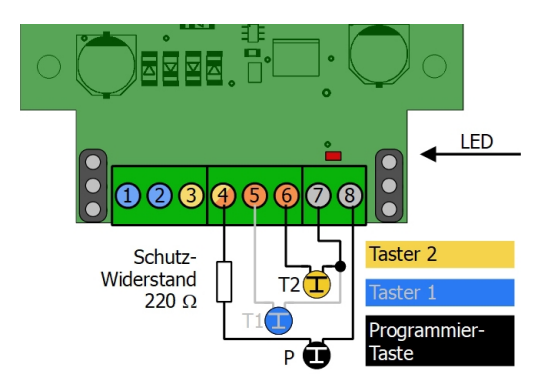

Führen Sie zum Programmieren der Weichenadresse folgende Schritte aus:

- 1. Schalten Sie den Decoder aus.
- 2. Trennen Sie ggf. die Verbindung von Verbrauchern am Anschluss 4 des Decoders (Ausgang AUX1) und schließen Sie den schwarzen Programmier-Taster P an.
- 3. Halten Sie gleichzeitig den schwarzen Programmier-Taster P und den gelben Taster T2 gedrückt und schalten Sie den Decoder wieder ein.
- 4. Die LED auf der Platine blinkt und zeigt den Wechsel in den Programmiermodus an. Hinweis: Wenn die LED nicht blinkt, befindet sich der Decoder im normalen Betrieb. Sie dürfen den schwarzen Taster dann nicht drücken! Schalten Sie in diesem Fall den Decoder wieder aus.
- 5. Geben Sie an der Zentrale eine Adresse aus dem 4-er Weichendecoder-Adressblock (z.B. Weichenadresse "10" aus dem 4-er Block 9 – 12) ein, mit der Sie Servos und Verbraucher schalten wollen.
- 6. Geben Sie für die gewählte Adresse einen Schaltbefehl ein.
- 7. Sobald die LED ausgeht, hat der Decoder die neue Adresse übernommen.
- 8. Trennen Sie die Verbindung des schwarzen Programmier-Tasters P zum Decoder, wenn Sie keine weiteren Einstellungen per Programmier-Taster machen wollen.

#### **Beachten Sie die Hinweise zum schwarzen Programmier-Taster:**

- Er muss über den Schutzwiderstand angeschlossen werden.
- Er darf nur im Programmiermodus (wenn die LED auf der Platine blinkt) und nicht im Normalbetrieb betätigt werden. Er sollte daher nur zum Programmieren angeschlossen werden.
- Er darf nicht gemeinsam mit einem Verbraucher angeschlossen werden.

Bei Nichtbeachtung dieser Hinweise können im Betrieb irreparable Schäden am Decoder entstehen.

**!**

# <span id="page-20-0"></span>4.3. Decoderadresse über CVs einstellen

Anstatt die Adresse mit Hilfe der Programmier-Taster einzustellen, können Sie sie alternativ durch Programmierung der CVs mit einer DCC-Zentrale einstellen. Die Weichenadressen, über die die Schaltbefehle gesendet werden, ergeben sich wie folgt:

```
Decoderadresse x 4 = höchste Adresse eines 4-er Weichenadressblocks
```
Hinweis: Für die Ansteuerung des Decoders im Motorola-Format ist "255" die höchste Decoderadresse (= Weichenadresse 1020).

Hinweis: Bei manchen Zentralen beginnt die Nummerierung der Weichenadressen nicht mit "1", sondern mit "0". Die einem Adressblock zugeordneten Adressen verschieben sich dadurch entsprechend.

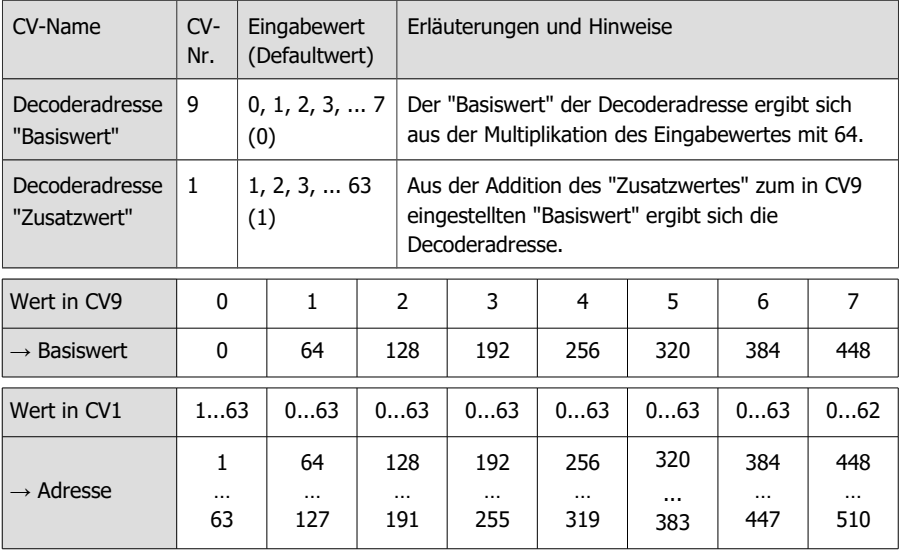

# <span id="page-21-0"></span>4.4. Servos über CVs einstellen

Wenn angeschlossene Servos während der CV-Programmierung zucken, haben sie einen (zu) hohen Einschaltstrom. In diesem Fall müssen Sie während des Programmierens die Verbindung zwischen Servo und Decoder trennen, um zu verhindern, dass die Spannungsversorgung zusammenbricht.

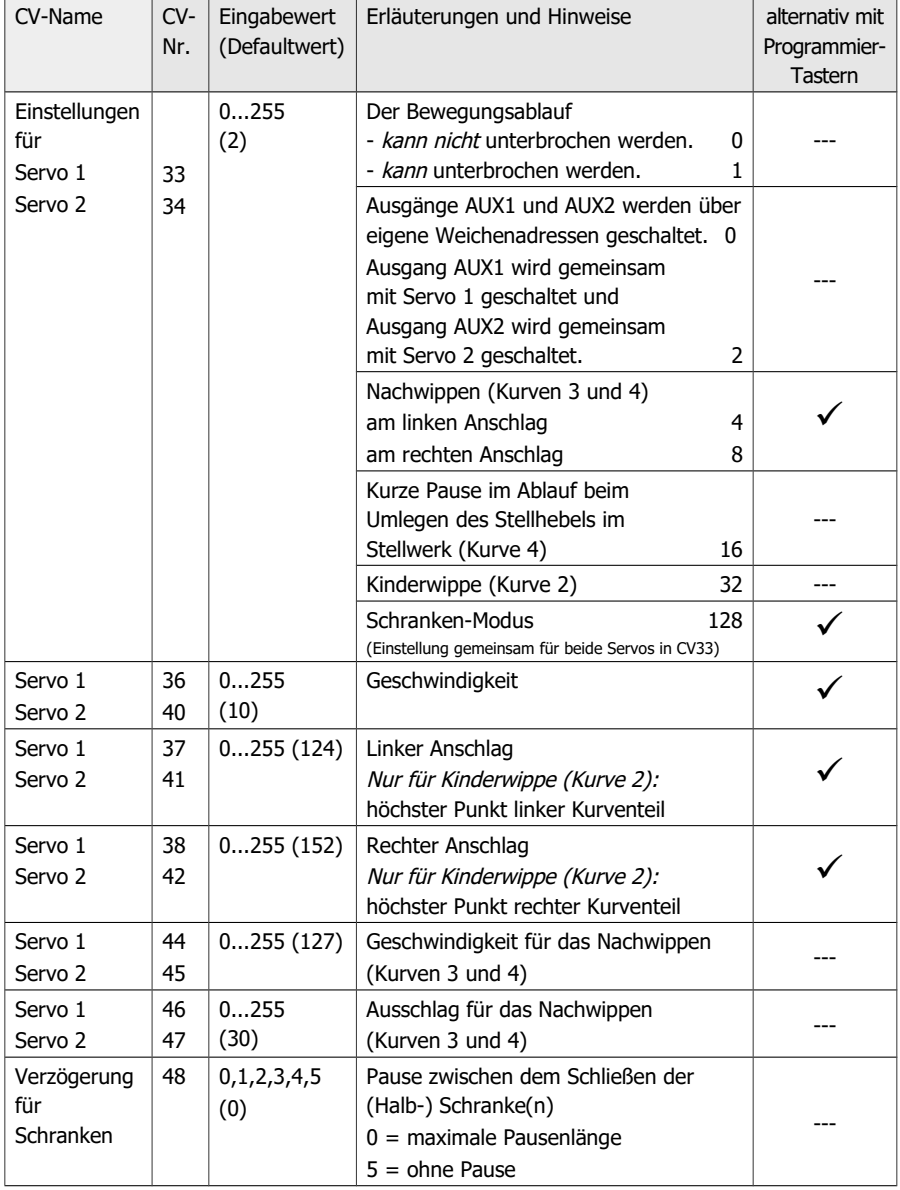

# <span id="page-22-0"></span>4.5. Servos mit Programmier-Tastern einstellen

Wenn Sie eine Motorola-Zentrale einsetzen oder den SD-32 in rein analogem Umfeld einsetzen, müssen Sie das Verhalten der Servos mit Hilfe der Taster einstellen. In DCCgesteuerten Anlagen ist die Einstellung der Servos per Taster häufig einfacher und schneller als mittels CV-Programmierung.

Hinweis: Es können nicht alle Servo-Einstellungen, die per CV-Programmierung möglich sind, per Taster eingestellt werden.

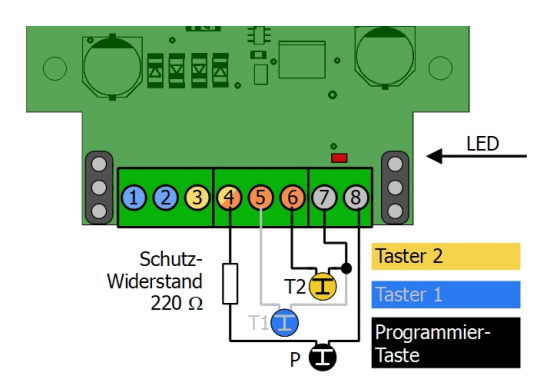

**Al Beachten Sie die Hinweise zum schwarzen Programmier-Taster:** 

- Er muss über den Schutzwiderstand angeschlossen werden.

- Er darf nur im Programmiermodus (wenn die LED auf der Platine blinkt) und nicht im normalen Betrieb betätigt werden. Er sollte daher nur zum Programmieren angeschlossen werden.

- Er darf nicht gemeinsam mit einem Verbraucher angeschlossen werden.

Bei Nichtbeachtung dieser Hinweise können im Betrieb **irreparable Schäden** am Steuerbaustein entstehen.

#### **Starten des Programmiermodus**

- 1. Schalten Sie den Steuerbaustein aus.
- 2. Trennen Sie ggf. die Verbindung von Verbrauchern am Anschluss 4 des Steuerbausteins (Ausgang AUX1) und schließen Sie den schwarzen Programmier-Taster P an.
- 3. Halten Sie gleichzeitig den schwarzen Programmier-Taster P und den gelben Taster T2 gedrückt und schalten Sie den Steuerbaustein wieder ein.
- 4. Die LED auf der Platine blinkt und zeigt den Wechsel in den Programmiermodus an. Hinweis: Wenn die LED nicht blinkt, befindet sich der Steuerbaustein im Normalbetrieb. Sie dürfen den schwarzen Taster dann nicht drücken! Schalten Sie in diesem Fall den Steuerbaustein wieder aus.
- 5. Sie können nun nacheinander die verschiedenen Einstellungen für die Servos machen. Hinweis: Es müssen immer alle acht Schritte durchlaufen werden.

#### **Einstellung der Servos mit den Programmier-Tastern**

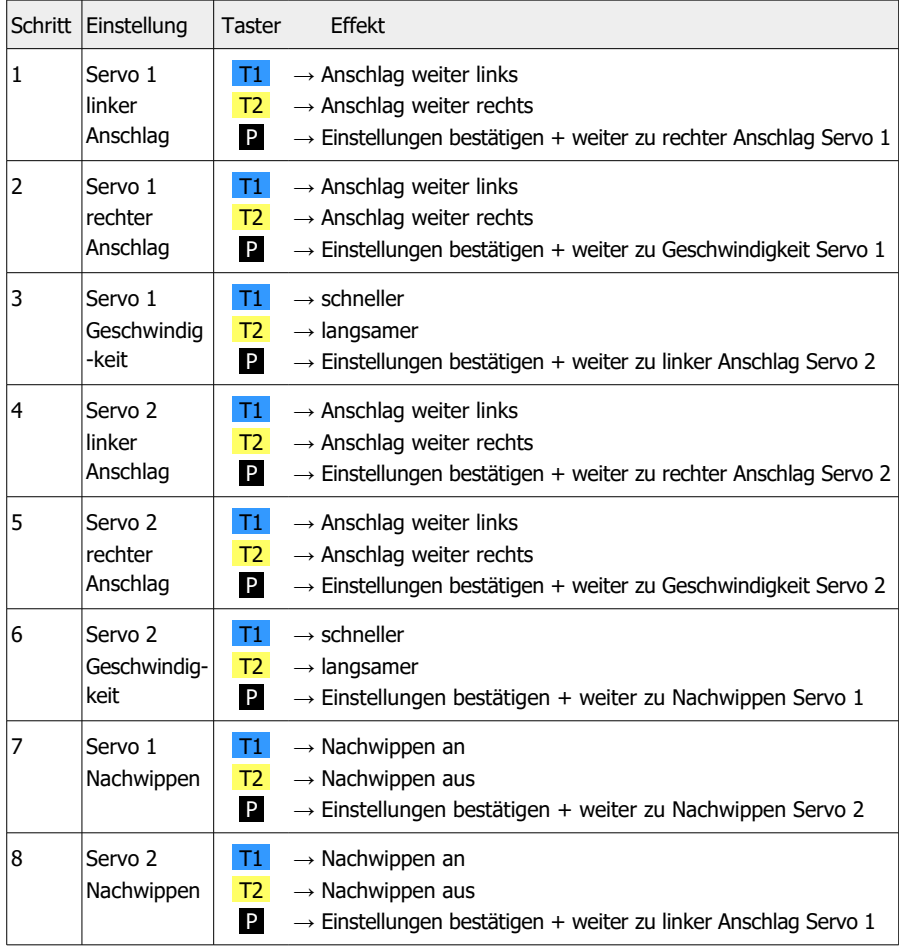

#### **Beenden des Programmiermodus**

Sie können nach jedem Drücken von P (=Einstellungen bestätigen) den Programmiermodus beenden, indem Sie den Steuerbaustein ausschalten. Alle bis dahin gemachten Einstellungen werden gespeichert.

Trennen Sie die Verbindung des schwarzen Programmier-Taster P zum Steuerbaustein, wenn Sie keine weiteren Einstellungen per Programmier-Taster machen wollen.

# <span id="page-24-0"></span>4.6. Schranken-Modus aktivieren und deaktivieren

Im Schranken-Modus wird automatisch die Bewegungskurve 3 (mit Nachwippen beim Erreichen einer Endposition) eingestellt. Bevor Sie den Schrankenmodus aktivieren, sollten Sie die Endpositionen und die Geschwindigkeit der beiden Servos einstellen (→ Abschnitte 4.4 und 4.5).

# **A** Beachten Sie:

Im Schranken-Modus wird der Eingang 1 (Anschluss 5) als zusätzlicher (dritter) Ausgang verwendet. Um Schäden am Steuerbaustein durch versehentliches Auslösen des blauen Tasters T1 zu verhindern, darf an Anschluss 5 kein Taster angeschlossen sein, sobald der Schranken-Modus aktiviert wurde.

#### **(De)-Aktivierung per CV-Einstellung**

Durch Eingabe des Wertes "128" bzw. "0" in CV 33 aktiveren oder deaktivieren Sie den Schranken-Modus für beide Servos ( $\rightarrow$  Abschnitt 4.4).

#### **Aktivierung mit Programmier-Tastern**

- 1. Schalten Sie den Steuerbaustein aus.
- 2. Trennen Sie ggf. die Verbindung von Verbrauchern am Anschluss 4 des Steuerbausteins (Ausgang AUX1) und schließen Sie den schwarzen Programmier-Taster P an.
- 3. Schließen Sie ggf. einen blauen Taster  $|T1|$  an Eingang 1 an.
- 4. Halten Sie gleichzeitig den schwarzen Programmier-Taster P und den blauen Taster T1 gedrückt und schalten Sie den Steuerbaustein wieder ein.
- 5. Schalten Sie den Steuerbaustein nun wieder aus. Nachdem Sie den Steuerbaustein wieder eingeschaltet haben, werden die beiden Servos und die Ausgänge im Schranken-Modus angesteuert.
- 6. Trennen Sie die Verbindung des schwarzen Programmier-Tasters P und des blauen Tasters T1 zum Steuerbaustein.

#### **Deaktivierung mit Programmier-Tastern**

- 1. Schalten Sie den Steuerbaustein aus.
- 2. Trennen Sie ggf. die Verbindung von Verbrauchern am Anschluss 4 des Steuerbausteins (Ausgang AUX1) und schließen Sie den schwarzen Programmier-Taster P an.
- 3. Schließen Sie ggf. einen gelben Taster T2 an Eingang 2 an.
- 4. Halten Sie den schwarzen Programmier-Taster P und den gelben Taster T2 gedrückt und schalten Sie den Steuerbaustein wieder ein.
- 5. Schalten Sie den Steuerbaustein nun wieder aus. Nachdem Sie den Steuerbaustein wieder eingeschaltet haben, werden die beiden Servos und die Ausgänge im Standard-Modus angesteuert.
- 6. Trennen Sie die Verbindung des schwarzen Programmier-Tasters P und des gelben Tasters T2 zum Steuerbaustein.

# <span id="page-25-2"></span>5. Betrieb

# <span id="page-25-1"></span>5.1. Ansteuerung der Servos

#### **Mit Weichenstellbefehlen**

Den beiden Servos sind die ersten beiden Weichenadressen des 4-er Adressblocks zugeordnet. Nach Weichenstellbefehlen im DCC- oder MM-Format (Weiche geradeaus oder auf Abzweig) wechseln die Servos zwischen den Endlagen.

Alternativ können Sie die Servos bei entsprechender Programmierung von CV29 mit Lokbefehlen steuern. Dabei bewirkt das Ein- und Ausschalten der Funktionen F1 und F2 den Wechsel der Endlagen der Servos.

Hinweis: Es ist nicht möglich, den Bewegungsablauf mit Digitalbefehlen zu unterbrechen und dann fortzusetzen. Dieses ist ausschließlich mit den Tastern möglich.

#### **Mit Tastern**

Die beiden Taster T1 und T2 sind den Servos 1 und 2 fest zugeordnet. Auf Tastendruck wechseln die Servos zur jeweils anderen Endlage.

Die Bewegungsrichtung wird durch die Länge des Tastendrucks bestimmt:

- **E** kurzer Tastendruck: Bewegungsrichtung links
- langer Tastendruck: Bewegungsrichtung rechts

#### **Unterbrechung des Bewegungsablaufs**

Ist für die Servos die Möglichkeit zur Unterbrechung eingestellt (CV 33/34 = 1), kann durch Drücken der Taster der Bewegungsablauf angehalten bzw. fortgesetzt werden. Hinweis: Die Unterbrechung des Bewegungsablaufs ist i.d.R. nur bei Einstellung eines linearen Bewegungsablaufs (Kurve 1) sinnvoll. Im reinen Analogbetrieb kann diese Möglichkeit nur genutzt werden, nachdem die CV mit einer DCC-Zentrale entsprechend eingestellt wurde.

# <span id="page-25-0"></span>5.2. Schalten der Ausgänge

#### **Gemeinsam mit den Servos**

Mit den Werkseinstellungen (CV 33/34 = 2) werden die Ausgänge AUX1 und AUX2 gemeinsam mit den Servos 1 und 2 mit Weichenstellbefehlen oder den Tastern T1 und T2 geschaltet. Die Ausgänge werden jeweils umgeschaltet, sobald die Servos die Mitte zwischen den beiden Endlagen erreicht haben.

#### **Separat mit Weichenstellbefehlen**

Alternativ (CV 33/34 = 0) können die beiden Ausgänge unabhängig von den Servos mit Weichenstellbefehlen im DCC- oder MM-Format (Weiche geradeaus oder auf Abzweig) geschaltet werden. Den beiden Ausgängen sind die letzten beiden Weichenadressen des 4-er Adressblocks zugeordnet.

Alternativ können Sie die Ausgänge bei entsprechender Programmierung von CV29 mit Lokbefehlen für die Funktionen F3 und F4 schalten.

# <span id="page-26-0"></span>5.3. Ansteuerung im Schranken-Modus

Ist in CV 33 oder mit Hilfe der Programmier-Taster der Schranken-Modus aktiviert, werden die beiden Servos nicht mehr getrennt, sondern gemeinsam angesteuert. Der Schranken-Modus ist so konzipiert, dass mit einem Digitalbefehl oder Tastendruck das komplette Szenario beim Schließen bzw. Öffnen der Schranken abläuft, einschließlich Ein- und Ausschalten der Warnleuchten und des akustischen Warnsignals.

Der Ablauf (Schließen oder Öffnen der Schranken) startet, sobald

- der gelbe Taster T2 betätigt wurde oder
- ein Weichenstellbefehl im DCC- oder MM-Format (Weiche geradeaus oder auf Abzweig) an die erste Weichenadresse des 4-er Adressblocks gesendet wurde oder
- bei Ansteuerung über Fahrzeugbefehle ein Schaltbefehl für die Funktion F1 der Lokadresse gesendet wurde.

# <span id="page-27-0"></span>6. Checkliste zur Fehlersuche und Fehlerbehebung

#### **! Warnung:**

Wenn Sie eine starke Wärmeentwicklung feststellen, trennen Sie sofort die Verbindung zur Versorgungsspannung. **Brandgefahr!**

Mögliche Ursachen:

- Ein oder mehrere Anschlüsse sind fehlerhaft.  $\rightarrow$  Überprüfen Sie die Anschlüsse.
- Der Steuerbaustein ist defekt.  $\rightarrow$  Schicken Sie den Steuerbaustein zur Prüfung ein.

#### **Angeschlossene Verbraucher reagieren nicht auf Schaltbefehle.**

Mögliche Ursachen:

- Der Anschluss des Steuerbausteins an die Zentrale und / oder die Stromversorgung ist unterbrochen.  $\rightarrow$  Überprüfen Sie die Anschlüsse.
- Der Anschluss des Steuerbausteins an den Verbraucher ist unterbrochen.  $\rightarrow$  Überprüfen Sie die Anschlüsse.
- Die Zentrale ist nicht in Betrieb.  $\rightarrow$  Überprüfen Sie, ob die Zentrale funktionsbereit ist.
- Der Verbraucher ist defekt.  $\rightarrow$  Überprüfen Sie den Verbraucher.
- Wenn nur die an die Ausgänge angeschlossenen Verbraucher nicht auf Digitalbefehle reagieren: In CV 33 bzw. 34 ist eingestellt, dass die Ausgänge gemeinsam mit den Servos geschaltet werden.  $\rightarrow$  Ändern Sie die Einstellungen in CV 33 bzw. 34.

#### **Beim Programmieren mit anschlossenen Servos sendet die Zentrale eine Fehlermeldung.**

Mögliche Ursache: Manche Tpyen von Servos haben einen so hohen Einschaltstrom, dass die Zentrale beim kurzen Einschalten des Decoders während des Sendens des Programmierbefehls einen Fehler erkennt. → Ziehen Sie den Anschluss-Stecker des Servos während des Programmierens ab und testen Sie die Einstellungen im Normalbetrieb.

#### **Nach dem Programmieren reagiert der Baustein nicht wie gewünscht.**

Mögliche Ursachen:

- Die Einstellung der Servos mit Programmier-Tastern wurde nicht korrekt beendet. à Beenden Sie die Einstellung der Servos mit Programmier-Tastern grundsätzlich, indem Sie den Baustein stromlos schalten.
- Die eingegebenen Werte für die CV-Variablen sind unstimmig.  $\rightarrow$  Führen Sie einen Decoder-Reset aus und testen Sie den Decoder zunächst mit den Default-Werten. Programmieren Sie den Decoder dann neu.
- Beim Programmieren über CVs wird die Decoderadresse vergeben. Zum Schalten des Decoders werden jedoch Weichenadressen verwendet.  $\rightarrow$  Geben Sie zum Schalten die Weichenadresse ein.

Hinweis: Die Decoderadresse multipliziert mit 4 ergibt die höchste Adresse aus dem 4-er Weichenadressen-Block.

Beispiel: Decoderadresse =  $10 \rightarrow$  zugehörige Weichenadressen: 37 bis 40

# <span id="page-28-1"></span>6.1. Technische Hotline

Bei Rückfragen zum Einsatz des Steuerbausteins hilft Ihnen unsere Technische Hotline (Telefonnummer und Mailadresse auf der letzten Seite).

# <span id="page-28-0"></span>6.2. Reparaturen

Sie können uns einen defekten Steuerbaustein zur Prüfung / Reparatur einschicken (Adresse auf der letzten Seite). Bitte schicken Sie uns Ihre Einsendung nicht unfrei zu. Im Gewährleistungs- oder Garantiefall ersetzen wir Ihnen die regelmäßigen Versandkosten.

#### **Bitte legen Sie Ihrer Einsendung bei:**

- Kaufbeleg als Nachweis eines etwaigen Gewährleistungs- oder Garantieanspruchs
- **Kurze Fehlerbeschreibung**
- die Anschrift, an die wir das Produkt / die Produkte zurücksenden sollen
- Ihre Email-Adresse und/oder eine Telefonnummer, unter der wir Sie bei Rückfragen erreichen können

#### **Kosten**

Die Prüfung eingeschickter Produkte ist für Sie kostenlos. Im Gewährleistungs- oder Garantiefall ist die Reparatur sowie die Rücksendung für Sie ebenfalls kostenlos.

Liegt kein Gewährleistungs- oder Garantiefall vor, stellen wir Ihnen die Kosten der Reparatur und die Kosten der Rücksendung in Rechnung. Wir berechnen für die Reparatur maximal 50 % des Neupreises laut unserer gültigen Preisliste.

# **Durchführung der Reparatur(en)**

Mit der Einsendung des Produktes / der Produkte erteilen Sie uns den Auftrag zur Prüfung und Reparatur. Wir behalten uns vor, die Reparatur abzulehnen, wenn diese technisch nicht möglich oder unwirtschaftlich ist. Im Gewährleistungs- oder Garantiefall erhalten Sie dann kostenfrei Ersatz.

#### **Kostenvoranschläge**

Reparaturen, für die wir pro Artikel weniger als 25,00 € zuzüglich Versandkosten in Rechnung stellen, führen wir ohne weitere Rücksprache mit Ihnen aus. Sind die Reparaturkosten höher, setzen wir uns mit Ihnen in Verbindung und führen die Reparatur erst aus, wenn Sie den Reparaturauftrag bestätigt haben.

# <span id="page-29-0"></span>7. Technische Daten

# **Digitalprotokolle**

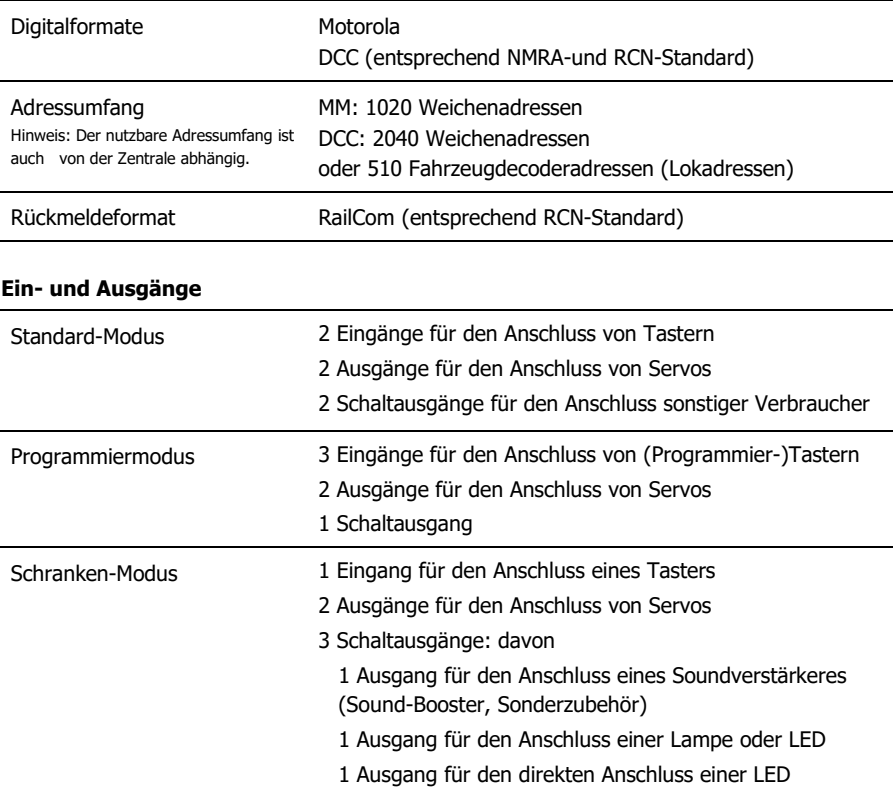

#### **Elektrische Eigenschaften**

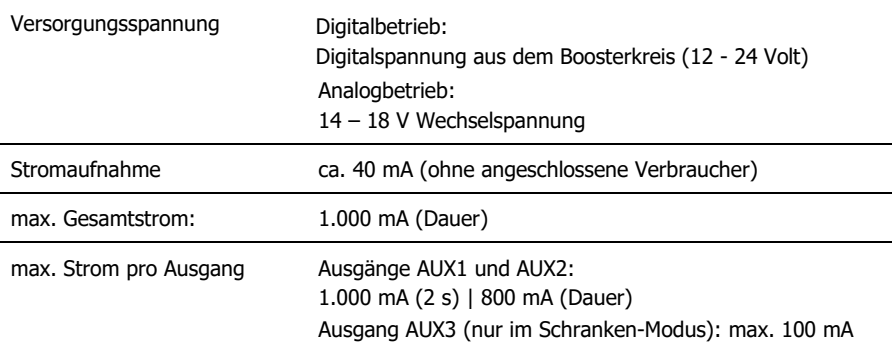

#### **Schutz**

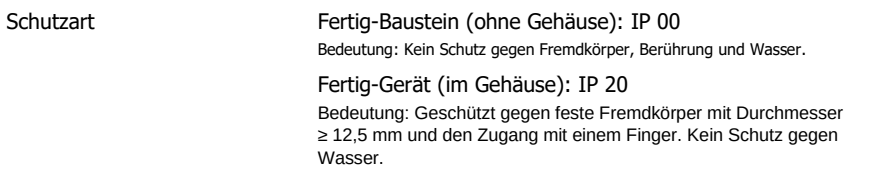

# **Umgebung**

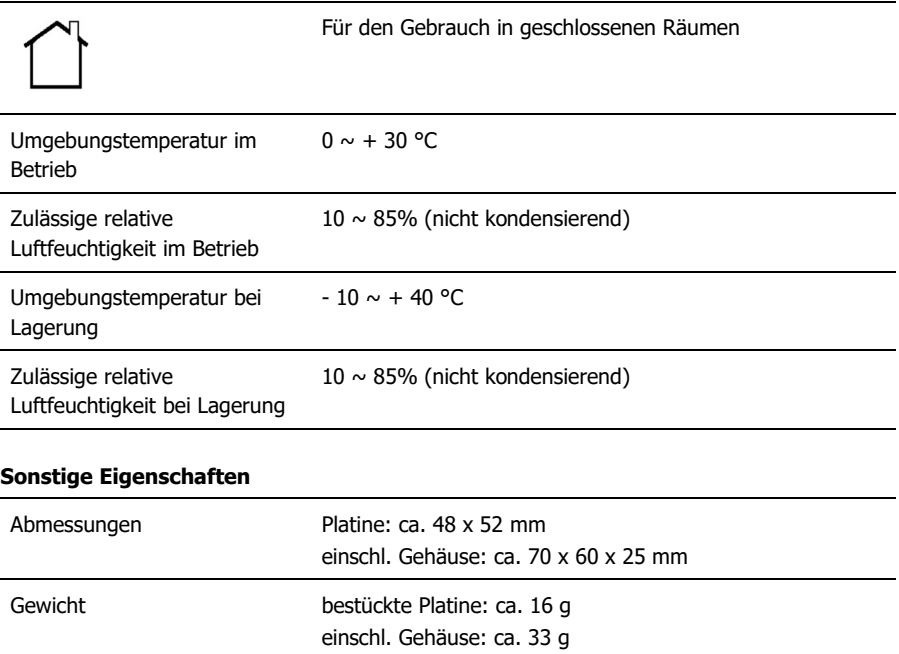

# <span id="page-31-1"></span>8. Garantie, EU-Konformität & WEEE

# <span id="page-31-0"></span>8.1. Garantieerklärung

Für dieses Produkt gewähren wir freiwillig 2 Jahre Garantie ab Kaufdatum des Erstkunden, maximal jedoch 3 Jahre nach Ende der Serienherstellung des Produktes. Erstkunde ist der Verbraucher, der als erstes das Produkt erworben hat von uns, einem Händler oder einer anderen natürlichen oder juristischen Person, die das Produkt im Rahmen ihrer selbständigen beruflichen Tätigkeit wieder verkauft oder einbaut. Die Garantie besteht neben den gesetzlichen Gewährleistungsansprüchen, die dem Verbraucher gegenüber dem Verkäufer zustehen.

Der Umfang der Garantie umfasst die kostenlose Behebung der Mängel, die nachweisbar auf von uns verarbeitetes, nicht einwandfreies Material oder auf Fabrikationsfehler zurückzuführen sind. Bei Bausätzen übernehmen wir die Gewähr für die Vollständigkeit und einwandfreie Beschaffenheit der Bauteile, sowie eine den Kennwerten entsprechende Funktion der Bauelemente in uneingebautem Zustand. Wir garantieren die Einhaltung der technischen Daten bei entsprechend der Anleitung durchgeführtem Aufbau des Bausatzes und Einbau der fertigen Schaltung sowie vorgeschriebener Inbetriebnahme und Betriebsweise.

Wir behalten uns eine Reparatur, Nachbesserung, Ersatzlieferung oder Rückerstattung des Kaufpreises vor. Weitergehende Ansprüche sind ausgeschlossen. Ansprüche auf Ersatz von Folgeschäden oder aus Produkthaftung bestehen nur nach Maßgabe der gesetzlichen Vorschriften.

Voraussetzung für die Wirksamkeit dieser Garantie ist die Einhaltung der Bedienungsanleitung. Der Garantieanspruch erlischt darüberhinaus in folgenden Fällen:

- bei eigenmächtiger Abänderung der Schaltung,
- bei Reparaturversuchen am Fertig-Baustein oder Fertig-Gerät,
- bei Schäden durch Eingriffe fremder Personen,
- bei Fehlbedienung oder Schäden durch fahrlässige Behandlung oder Missbrauch.

# <span id="page-32-1"></span>8.2. EG-Konformitätserklärung

Dieses Produkt erfüllt die Forderungen der nachfolgend genannten EU-Richtlinien  $\epsilon$ und trägt dafür die CE-Kennzeichnung.

2001/95/EU Produktsicherheits-Richtlinie

2015/863/EU zur Beschränkung der Verwendung bestimmter gefährlicher Stoffe in Elektround Elektronikgeräten (RoHS)

2014/30/EU über elektromagnetische Verträglichkeit (EMV-Richtlinie). Zu Grunde liegende Normen:

DIN-EN 55014-1 und 55014-2: Elektromagnetische Verträglichkeit - Anforderungen an Haushaltgeräte, Elektrowerkzeuge und ähnliche Elektrogeräte. Teil 1: Störaussendung, Teil 2: **Störfestigkeit** 

Um die elektromagnetische Verträglichkeit beim Betrieb aufrecht zu erhalten, beachten Sie die folgende Maßnahmen:

Schließen Sie das Netzteil nur an eine fachgerecht installierte und abgesicherte Steckdose an.

Nehmen Sie keine Veränderungen an den Original-Bauteilen vor und befolgen Sie die Hinweise in dieser Anleitung genau.

Verwenden Sie bei Reparaturarbeiten nur Original-Ersatzteile.

# <span id="page-32-0"></span>8.3. Erklärungen zur WEEE-Richtlinie

Dieses Produkt unterliegt den Forderungen der EU-Richtlinie 2012/19/EG über Elektro- und Elektronik-Altgeräte (WEEE), d.h. Hersteller, Händler oder Verkäufer des Produktes müssen nach EU-Recht und einzelstaatlichem Recht einen Beitrag zur ordnungsgemäßen Beseitigung und Behandlung von Altgeräten leisten. Diese Verpflichtung umfasst

- die Registrierung bei den registerführenden Behörden ("Registern") in dem Land, in dem Elektro- und Elektronik-Altgeräte vertrieben oder verkauft werden
- die regelmäßige Meldung der Menge verkaufter Elektro- und Elektronikgeräte
- die Organisation oder Finanzierung von Sammlung, Behandlung, Recycling und Verwertung der Produkte
- für Händler die Einrichtung eines Rücknahmedienstes, bei dem die Kunden Elektro- und Elektronik-Altgeräte kostenlos zurückgeben können
- für Hersteller die Einhaltung der Richtlinie zur Beschränkung der Verwendung bestimmter gefährlicher Stoffe in Elektro- und Elektronikgeräten (RoHS)

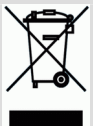

Das Symbol "durchgestrichene Mülltonne" bedeutet, dass Sie gesetzlich verpflichtet sind, die gekennzeichneten Geräte am Ende ihrer Lebensdauer der Wiederverwertung zuzuführen. Die Geräte dürfen nicht über den (unsortierten) Hausmüll oder den Verpackungsmüll entsorgt werden. Entsorgen Sie die Geräte in speziellen Sammel- und Rückgabestellen, z.B. auf Wertstoffhöfen oder bei Händlern, die einen entsprechenden Rücknahmedienst anbieten.

Weitere Informationen und Tipps: [http://www.tams-online.de](http://www.tams-online.de/)

> Garantie und Service: tams elektronik GmbH

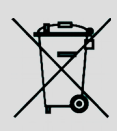

Fuhrberger Str. 4 30625 Hannover / DEUTSCHLAND

Telefon: +49 (0)511 / 55 60 60 Telefax: +49 (0)511 / 55 61 61 E-mail: [support@tams-online.de](mailto:support@tams-online.de?subject=SD-32)  $C<sub>1</sub>$